# PANACOM PAN921SCKP PROGRAMMING GUIDE

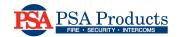

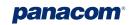

# **WIRING DIAGRAM**

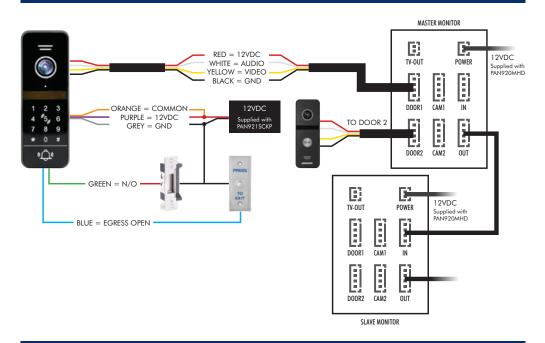

### 1. SPECIFICATIONS

| Input Voltage          | 12VDC                          |
|------------------------|--------------------------------|
| Current                | Standby: ≤30mA, Working: ≤70mA |
| RFID Tag Frequency     | 13.56 MHz Mifare               |
| Maximum RFID capacity  | 200 (000-199)                  |
| Maximum User PIN codes | 200                            |
| Resolution             | 720P                           |
| Viewing angle          | 120°                           |

<sup>\*</sup>NOTE: User PIN Codes can only be programmed together with a KEYFOB.

If no KEYFOB is used, only the Public Access Code can be used.

# 2. CODE PROGRAMMING

#### **Programming code definitions:**

• Programming code = P

New code entry = N

 $\bullet \quad \text{Access code} = A \qquad \qquad \bullet \quad \text{User code} = U$ 

NOTE: codes cannot be sequential or all the same digit, eg. 1111111 or 123456 will not work.

#### a. Changing Programming Code (Default is 999999)

| STEPS | INPUT                | RESPONSE                              | NOTES                                                                                         |
|-------|----------------------|---------------------------------------|-----------------------------------------------------------------------------------------------|
| 1     | [*] + [PPPPPP] + [#] | Keypad will Flash slowly              | P= existing Programming code to<br>be changed. (default is 999999) Enters<br>programming mode |
| 2     | [0]                  | keypad will flash fast                | Code setting address                                                                          |
| 3     | [77]                 | keypad will continue flashing         | Programming code setting address                                                              |
| 4     | [#] + [NNNNN]        |                                       | N= New Programming code to replace existing                                                   |
| 5     | [#] + [NNNNN]        |                                       | Repeat the new Programming code to confirm                                                    |
| 6     | [#]                  | Keypad will beep twice and flash slow | Confirms code input and returns to programming mode                                           |
| 7     | ww[*] + [*]          | Keypad will stop flashing             | Ends Programming mode                                                                         |

#### b. Changing Public Access Code (Default is 123456)

| STEPS | INPUT                | RESPONSE                              | NOTES                                                  |
|-------|----------------------|---------------------------------------|--------------------------------------------------------|
| 1     | [*] + [PPPPPP] + [#] | Keypad will flash slowly              | P= Programming Code. Enters<br>Programming mode        |
| 2     | [0]                  | Keypad will flash fast                | Code setting address                                   |
| 3     | [11]                 | Keypad will continue flashing         | Access code setting address                            |
| 4     | [#] + [NNNNNN]       |                                       | N= new access code                                     |
| 5     | [#] + [NNNNN]        |                                       | Repeat new access code                                 |
| 6     | [#]                  | Keypad will beep twice and flash slow | Confirms code input and returns to<br>Programming mode |
| 7     | [*] + [*]            | Keypad will stop flashing             | Ends Programming mode                                  |
|       |                      |                                       |                                                        |

# PANACOM PAN921SCKP PROGRAMMING GUIDE

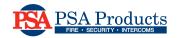

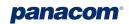

## 3. KEY FOB PROGRAMMING

#### a. Setting Programmer FOB's

| STEPS | INPUT                | RESPONSE                                   | NOTES                                                  |
|-------|----------------------|--------------------------------------------|--------------------------------------------------------|
| 1     | [*] + [PPPPPP] + [#] | Keypad will flash slowly                   | P= Programming Code. Enters Programming mode           |
| 2     | [6]                  | Keypad will flash fast                     | FOB programming address                                |
| 3     | [#]                  |                                            | Confirms programming start                             |
| 4     | Tap 'plus' FOB*      | Keypad will beep twice                     | Sets as Adding FOB                                     |
| 5     | Tap 'Minus' FOB*     | Keypad will beep twice and will flash slow | Sets as Removal FOB and returns to<br>Programming mode |
| 6     | [*] + [*]            | Keypad will stop flashing                  | Ends Programming mode                                  |
|       |                      |                                            |                                                        |

<sup>\*</sup> The plus and minus printed on the Fobs are for convenience, any FOB can be set as programming FOBS.

#### b. Adding User FOB's using Programming FOB's

| STEPS | INPUT                                 | Response                                                               | Notes                                           |
|-------|---------------------------------------|------------------------------------------------------------------------|-------------------------------------------------|
| 1     | Tap "plus" fob three<br>times quickly | Keypad will beep twice and flash slowly                                | Enters quick FOB programming mode               |
|       | Present new user FOBs                 | Keypad will beep twice for every successful addition.                  | Department and while all EOPS have              |
| 2     | in sequence                           | Keypad will Beep 4 times if FOB has already been added to this keypad. | Repeat sequence until all FOBS have been added. |
| 3     | Present "Plus" FOB                    | Keypad will stop flashing                                              | Ends Programming mode                           |

#### c. Removing User FOB's using Programming FOB's

| STEPS | INPUT                                       | Response                                | Notes                                                                                                    |
|-------|---------------------------------------------|-----------------------------------------|----------------------------------------------------------------------------------------------------|
| 1     | Tap "Minus" fob three<br>times quickly      | Keypad will beep twice and flash slowly | Enters quick FOB programming mode                                                                                        |
| 2     | Present user FOBs to be removed in sequence | Keypad will beep twice                  | Repeat sequence until all FOBS have been added. Keypad will Beep 4 times if FOB has already been removed to this keypad. |
| 3     | Present "Minus" FOB                         | Keypad will stop flashing               | Ends Programming mode                                                                                                    |

# PSA Products FIRE • SECURITY • INTERCOMS

# f •

# 4. CHANGING USER ACCESS CODES

| STEPS | INPUT                                   | Response                                 | Notes                                                                    |
|-------|-----------------------------------------|------------------------------------------|--------------------------------------------------------------------------|
| 1     | [*] + Touch programmed<br>FOB to keypad |                                          |                                                                          |
| 2     | [UUUU] + [#]                            | Keypad will slow flash                   | U= Existing user code (default is 0000).<br>Enters user code programming |
| 3     | [NNNN] + [#]                            | Keypad will slow flash                   | N= new user code                                                         |
| 4     | [NNNN]                                  | Keypad will beep twice and stop flashing | Keypad will end user code programming automatically                      |

## 5. HARD FACTORY RESET

1. Disconnect power

- 3. Keypad will beep 3 times
- 2. Short the blue & grey wires and reconnect power
- 4. Remove the short from blue & grey wires

## 6. SOFTWARE FACTORY RESET

| STEPS | INPUT                | Response                 | Notes                                             |
|-------|----------------------|--------------------------|---------------------------------------------------|
| 1     | [*] + [PPPPPP] + [#] | Keypad will flash slowly | P= Programming Code.<br>Enters Programming mode   |
| 2     | [0]                  | Keypad will flash fast   | Enters administration control                     |
| 3     | [99]                 |                          | Reset Command                                     |
| 4     | [#]                  | Keypad will flash slow   | Confirms reset and returns to<br>Programming mode |

NOTE: resetting does not remove key fobs and user codes

# 7. REMOVE ALL USER FOBS AND USER CODES

| STEPS | INPUT                | Response                                    | Notes                                             |
|-------|----------------------|---------------------------------------------|---------------------------------------------------|
| 1     | [*] + [PPPPPP] + [#] | Keypad will flash slowly                    | P= Programming Code. Enters Programming mode      |
| 2     | [2]                  | Keypad will flash fast                      | Enters administration control                     |
| 3     | [88]                 |                                             | Reset Command                                     |
| 4     | [#]                  | Keypad will beep seven times and flash slow | Confirms reset and returns to<br>Programming mode |

NOTE: does not remove Programming FOBS. Programmer FOBS can only be replaced.